# <span id="page-0-1"></span>**MANUEL IPB INTERNATIONAL PHILOSOPHICAL BIBLIOGRAPHY / RÉPERTOIRE BIBLIOGRAPHIQUE DE LA PHILOSOPHIE**

Accès – [présentation générale](#page-0-0) Description [des interfaces](#page-1-0) [Description des notices](#page-3-0) [Search](#page-4-0) – Rechercher dans les index [Personal names](#page-4-1) [Title](#page-5-0) [Subject](#page-5-1) [ISBN](#page-5-2) [Language](#page-5-3) [Periodicals](#page-5-4) [Publishing Houses and Series](#page-5-5) [Publication date](#page-5-6) [Type of document](#page-5-7) [Browse contents](#page-6-0) – Parcourir le [sommaire](#page-6-1) de l'IPB [Personal record shelf](#page-6-2) – Sauvegarder des résultats de recherche Plan ou [Sommaire](#page-6-1) de l'IPB

#### **Accès – présentation générale**

<span id="page-0-0"></span>On accède à l'IPB à partir de la page d'accueil de Peeters Online Bibliographies **(POB)** [\[http://pob.peeters-leuven.be\]](http://pob.peeters-leuven.be/). La langue de la version en ligne est l'anglais.

L'accès à **IPB full edition** nécessite un abonnement qui donne également accès à une base de données **IPB retrospective**.

#### **IPB retrospective** :

Période couverte : 1984 (vol. 36) > 1996 (vol. 48)

Les volumes plus anciens seront intégrés progressivement

Reproduction figée des données de la version imprimée de l'IPB (pas de liens entre les références). Le numéro d'identification en haut de la notice détaillée indique l'année et le numéro dans le volume (ex. : 1985000753 = la notice 753 de 1985 [vol. 37])

Version limitée à une recherche simple ou combinée par : auteur, titre, nom de revue, nom de collection, année de publication, type de document.

#### **IPB full edition** :

Période couverte : 1997 > date mentionnée en page d'accueil.

Version mise à jour 4 fois par an.

Version complète : avec mots-clés, liens entre les références, liens avec les catalogues de bibliothèques (S.F.X.), lien avec les documents en ligne (via le « DOI » = digital object identifier).

Ce manuel concerne la version « full edition », mais certains points seront utiles pour la version « retrospective ».

### **Description des interfaces**

<span id="page-1-0"></span>[\[top\]](#page-0-1)

Description de l'interface de recherche et de ses différents boutons, liens, menus déroulants, etc.

## **1. Interface de la page d'interrogation « Search »**

Search **Browse contents** Personal record shelf

permet de passer d'une action à une autre (grisé = action en cours)

**[Search](#page-4-0)** : recherche dans les index, par critères ou filtres

pour ajouter et  $\Theta$  pour retirer des critères/filtres ;  $\Box$  pour multiplier les critères

**[Browse contents](#page-6-0)** : recherche en parcourant une liste de divisions thématiques (= le plan ou [sommaire](#page-6-1) de l'IPB) : les subdivisions se déroulent au fur et à mesure jusqu'à obtenir une liste d'auteurs ou de références

**[Personal record shelf](#page-6-2)** pour sauvegarder les résultats des recherches (après inscription)

aide sur les index ou filtres de recherche

 $\Box$  search only new records search clear

cocher cette case pour n'obtenir que les références ajoutées depuis la dernière mise à jour (3 mois environ) : utile pour mettre à jour une bibliographie en cours d'élaboration.

[Note : « nouvel enregistrement » ne concerne pas seulement des publications récentes, mais aussi des publications anciennes qui n'avaient pas encore été répertoriées dans la base de données.]

« search » pour lancer la recherche

« clear » pour effacer les critères précédents et entamer une nouvelle recherche.

-sous le cadre :

Help : accès direct à ce manuel et à la version anglaise (User Manual)

Terms of use : conditions d'utilisation des bases de données POB

÷

Contact information : pour questions et remarques concernant la base de données.

[\[top\]](#page-0-1)

## <span id="page-1-1"></span>**2. Interface de la page des résultats de recherche**

Sort by : reference

pour trier la liste de résultats :

Par défaut : tri selon le numéro d'identification des notices (ordre inverse de l'encodage) *Sort by reference* : tri selon l'ordre alphabétique

*Sort by type, then reference* : tri selon le <u>type de document</u> (livres, puis articles, puis comptes rendus) et sous-tri selon l'ordre alphabétique des références (auteur ou titre pour les collectifs)

*Sort by date ascending/descending* : trier selon la [date de publication.](#page-5-6)

[Note : les documents non datés viennent en tête de l'ordre descendant, alors qu'il s'agit généralement de documents anciens (titres d['œuvres historiques](#page-5-8) anciennes principalement).]

## **Sélection dans la liste des résultats** :

Cocher certains éléments pour les sélectionner (ou passer par la fonction « select all ») puis :

with selection, do:

*select all/invert*: tout sélectionner/tout désélectionner.

*collapse*: revenir à la notice brève

*expand*: ouvrir la notice pour voir les détails

*add to shelf*: ajouter à sa [liste personnelle d'enregistrements](#page-6-3) (après identification)

*print short/details*: crée un document prêt à imprimer avec soit les références brèves, soit les notices complètes.

*email shorts/details*: permet d'envoyer la liste des éléments sélectionnés dans un message à l'adresse de son choix (par défaut l'adresse indiquée est celle de la personne qui s'est [identifiée\)](#page-6-2)

en haut à gauche :

Cliquer sur pour revenir à l'interface de recherche

Cliquez sur **pour revenir** à la page d'accueil des bibliographies (par exemple pour faire une recherche dans « IPB retrospective »).

[Note : quitter la bibliographie déconnecte de « personal record shelf »]

en haut à droite :

 $\Box$ 

sign out : pour quitter une session ouverte (voir [Personal record shelf\)](#page-6-3)

email all query results: pour envoyer **tous** les résultats de la requête à une adresse au choix (par défaut celle de la personne qui s'est [identifiée\)](#page-6-2), avec le choix entre titre abrégé ou notice détaillée (pour une sélection de titres, passer par « with selection do… »).

print all query results: pour imprimer **tous** les résultats de la requête, crée un document prêt à imprimer avec soit les références brèves, soit les notices complètes (pour une sélection de titres, passer par « with selection do… »).

(ຮ change view options: pour modifier les options d'affichage (plus de résultats à la fois, notices sous leur forme brève ou détaillée).

## **Description des notices**

<span id="page-3-0"></span>[\[top\]](#page-0-1)

Trois types de notice

**1. Notice de livre** : signalée par \*

**1.1. monographie** d'auteur ou **édition** de texte : (auteur, titre abrégé, traducteur/éditeur – si auteur mort)

*Notice détaillée* : Nom de l'auteur, prénom(s) en entier, titre complet avec sous-titre, collection, traducteurs, éditeurs (etc.), lieu d'édition, maison d'édition, année, nombre de pages, dimensions, prix , DOI, ISBN.

*Informations complémentaires* :

- authors/nom normalisé des intervenants (avec dates)
- **language**/langue(s) de publication
- **subject**/sujets : mots-clés, œuvres historiques et références *objets de commentaire*, noms propres
- **commentary**/commentaire : lien vers les notices des publications *qui commentent* cette référence

[Note : ceci permet de suivre une discussion entre plusieurs auteurs ou chaîne de commentaires]

- **reviews** : lien vers les notices des comptes rendus de ce livre
- **SFX** : lien vers le catalogue des bibliothèques proches de l'institution abonnée
- does this record contain errors?: pour nous signaler une erreur : les corrections proposées sont intégrées lors de la mise à jour suivante

**1.2. ouvrage collectif** (titre abrégé, éditeur) et **revue thématique** (titre abrégé, éditeur ou : titre abrégé, nom de la revue et n°)

*Notice détaillée* : mêmes éléments que pour la monographie, plus :

*Informations complémentaires* :

- **Contents**/contenu : liste de toutes les contributions du collectif (si dépouillé) ou du fascicule de la revue avec liens vers les notices
- **Issue information**/informations sur la revue (nom complet, vol., année, fasc.) avec liens vers tous les articles et comptes rendus du fascicule

## **2. Notice d'article** (auteur, titre abrégé)

## **2.1. article de revue**

*Notice détaillée* : Nom de l'auteur, prénom(s) en entier, titre complet avec sous-titre, nom complet de la revue, volume, année, fascicule, pages de l'article, résumé (nommé dans sa langue: abstract, summary, resumen, riassunto, etc.).

Informations complémentaires : idem que dans la notice livre, plus :

- **Issue information**/informations sur la revue (nom complet, vol., année, fasc.) avec liens vers tous les articles et comptes rendus du fascicule
- **Full text link**/lien vers l'article en ligne (texte complet uniquement si l'institution a souscrit un abonnement à cette publication ou si elle est librte d'accès) via le DOI (digital object identifier)

# **2.2. contribution à volume collectif**

*Notice détaillée* : Nom de l'auteur, prénom(s) en entier, titre complet avec sous-titre, suivis de la notice brève du volume collectif, pages de l'article, résumé (nommé dans sa langue: abstract, summary, resumen, riassunto, etc.).

Informations complémentaires : idem que dans la notice livre, plus :

- **Published in**/publié dans : lien vers la notice complète du volume collectif

**3. Notice de compte rendu** (notice brève du livre, suivie de : auteur du compte rendu, revue, volume, année, fascicule, pages).

Notice détaillée : idem que notice brève

Informations complémentaires :

**Book reviewed**/livre critiqué : lien vers la notice complète du livre qui fait l'objet du compte rendu

- Issue information/informations sur la revue (nom complet, vol., année, fasc.) avec liens vers tous les articles et comptes rendus du fascicule
- **Full text link**/lien vers le comte rendu en ligne (texte complet uniquement si l'institution a un abonnement à la revue) via le DOI (digital object identifier)
- **Reviewers**/ nom normalisé complet de l'auteur du compte rendu

#### <span id="page-4-0"></span>[\[top\]](#page-0-1)

### **Search – Chercher dans les index**

#### [\[top\]](#page-0-1)

**Search** = recherche par critères ou filtres successifs coordonnés par « and » ou « but not » et affinée par « search as » pour certains critères.

Filtres :

- <span id="page-4-1"></span>**Personal names** : noms de toutes les personnes réelles, non fictives, qui interviennent dans les notices bibliographiques. Les différentes formes d'un même nom sont toutes reliées au nom 'normalisé' [ex. Soloviov et Solov'ëv sont reliés au nom normalisé "Soloviev"].
- Les auteurs grecs et latins de la philosophie ancienne et patristique sont classés sous le nom latin par lequel ils sont connus (ex. Aristoteles, Cicero, Augustinus). Les auteurs médiévaux sont classés selon la forme latine de leur prénom (ex. Aegidius pour Giles, Gilles, Egidio, etc.; Joannes pour Iohannes, John, Jean, etc.). Certains auteurs arabes et juifs du Moyen Âge sont répertoriés sous le nom latin par lequel ils sont connus (ex. Ibn Sînâ = Avicenna; Ibn Rushd = Averroes).
- Les liens entre les synonymes permettent de chercher indifféremment par le nom normalisé ou par un synonyme : la recherche 'Gilles de Rome' aboutit au même résultat que 'Aegidius Romanus'.

Search as

*all primary literature*: toute la littérature primaire = toutes les références dans lesquelles la personne joue un rôle actif (livre de, article de)

ou choisir un rôle précis :

*Authors*: auteur au sens strict = rédacteur, mais aussi intervieweur et interviewé, coauteur

*Collaborators* : collaborateur = auteur de la préface/postface, de la présentation, créateur de l'index, etc.

*Editors*: éditeur scientifique d'un texte, d'actes de colloques, d'une revue thématique, compilateur, organisateur, etc.

*Translators* : traducteur de l'ensemble ou d'une partie d'un volume, ou d'un article

*Reviewers* : critique, auteur d'un compte rendu, recension critique

*secondary literature* : littérature secondaire = toutes les références où la personne (ou son œuvre) est objet d'étude

#### <span id="page-5-0"></span>**Title** : titre et sous-titre

Toutes les recherches sont insensibles à la casse. Une recherche à partir de plusieurs mots procure les références qui contiennent tous ces mots. Une recherche avec des mots entre guillemets fournit les références qui reprennent l'expression exacte entre guillemets. Un signe moins (-) devant un mot exclut les références qui comprennent ce mot.

### Search as

*all :* œuvres éditées et [œuvres historiques](#page-5-8)

*only [historical works](#page-5-8) :* uniquement les [œuvres historiques.](#page-5-8)

<span id="page-5-1"></span>**Subject :** sujet au sens d'objet d'étude, de commentaire

# Search as :

### *[Personal names](#page-4-1)* (voir plus haut)

<span id="page-5-8"></span>*Keywords* : mots-clés : liste de termes techniques, historiques, culturels relatifs à la philosophie *Historical works*: titres d'œuvres historiques, objets d'études ou de commentaire. Par « historical work » on entend le titre d'un écrit, considéré indépendamment de toute édition, publication ou traduction [ex. "Kritik der reinen Vernunft" (Kant) / "Metaphysica" (Aristoteles)]. Le titre est donné dans la langue originale, (en transcription pour les caractères non latins), à l'exception des titres en grec ancien qui sont donnés en latin [ex. «Respublica» (Plato)]. Les titres dans des langues autres que l'allemand, l'anglais, l'espagnol, l'italien, le français ou le portugais sont suivis d'une traduction anglaise. Certains titres en arabe ou en hébreu sont suivis du titre latin sous lequel l'œuvre est connue [ex. "Maqâla fî 'l-nafs [=De anima]" (Avicenna)].

<span id="page-5-2"></span>**ISBN**: numéro identifiant à 10 ou 13 chiffres séparés par des tirets (le code EAN sans les tirets doit être converti en ISBN pour la recherche)

#### <span id="page-5-3"></span>**Language** : langue(s) de publication

choisir une langue précise (ou plusieurs) dans la liste des langues ; la combinaison de deux langues (ex. language « Arabic » + and language « French ») permet de trouver les éditions bilingues.

Les publications en plus de deux langues différentes, encodées avant 2013, comme les mélanges internationaux, sont répertoriés sous «multilingual».

- <span id="page-5-4"></span>**Periodicals** : nom de la revue dans laquelle figure l'article recherché ou le numéro thématique Pour une recherche tronquée : commencer par % (ex. %Philosophica donne les titres commençant par Philosophica et Philosophical, mais aussi par Acta Philosophica)
- <span id="page-5-5"></span>**Publishing Houses and Series** : éditeur commercial, diffuseur, distributeur, ainsi que les collections. Pour une recherche à partir de la collection, il faut doubler la requête (nécessaire pour les cas d'homonymie) : chercher le nom de la maison d'édition « and » le nom de la collection.

<span id="page-5-6"></span>**Publication date :** chercher les références dont la date de publication est égale/avant/après telle année.

<span id="page-5-7"></span>**Type of document :** permet de prendre tous les documents ou de limiter la recherche soit aux livres (d'auteur et collectifs), soit aux articles (de revue et de collectifs), soit aux comptes rendus.

*article* : article issu d'une revue, contribution à ouvrage collectif

*book* : monographie d'auteur(s), ouvrage collectif, numéro thématique d'une revue, titre d['œuvre historique](#page-5-8)

*review* : compte rendu de livre

### **Browse contents – Parcourir le contenu**

<span id="page-6-0"></span>**Browse contents** : recherche en parcourant une liste de divisions thématiques (= le plan ou [sommaire](#page-6-1) de l'IPB) : les subdivisions se déroulent au fur et à mesure jusqu'à obtenir une page de résultats : liste de références d'études générales (via « general studies ») ou œuvres de/sur un auteur choisi dans la liste « authors ». La page de résultats est semblable à celle obtenue via « Search ».

### <span id="page-6-2"></span>[\[top\]](#page-0-1)

#### **Personal record shelf – Enregistrer ses recherches personnelles**

<span id="page-6-3"></span>Personal record shelf : permet, après identification, d'enregistrer les résultats des recherches et d'y revenir par la suite.

La page d'accueil fournit la liste des références qui ont été enregistrées (via « add to shelf » dans la [page des résultats](#page-1-1) d'une recherche).

Pour supprimer un élément de la liste, cliquer sur  $\infty$ .

browse shelf « parcourir le dossier » en bas de la liste permet de passer au mode actif de la page de résultats où l'on peut – comme pour les résultats d'une recherche – trier, sélectionner, ouvrir les notices détaillées, imprimer, envoyer par email, supprimer des notices, etc. (voir [page des résultats\)](#page-1-1).

#### <span id="page-6-1"></span>[\[top\]](#page-0-1)

#### **Sommaire de l'IPB**

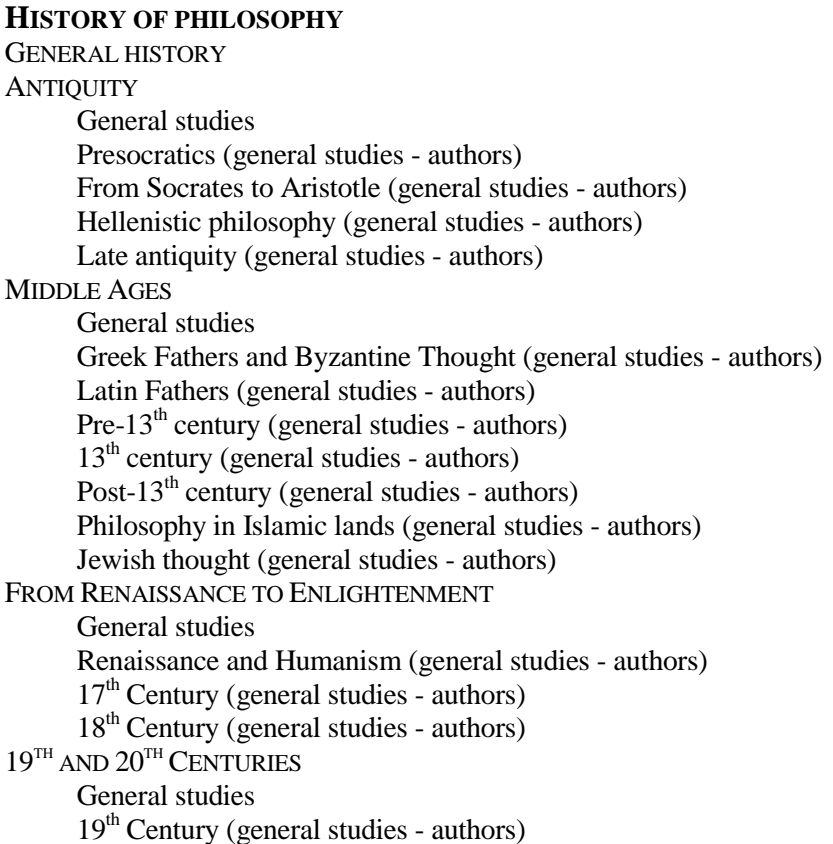

 $20<sup>th</sup>$  Century (general studies - authors) NON-WESTERN TRADITIONS General studies and comparative philosophy Africa (general studies - authors) China (general studies - authors) India (general studies - authors) Japan (general studies - authors) Other countries (general studies - authors) **SYSTEMATIC PHILOSOPHY** INSTRUMENTS AND COLLECTIVE WORKS bibliographies, dictionaries, journals, miscellanea, reports **INTRODUCTIONS** general studies, demarcation, method, teaching/ publishing philos. METAPHYSICS/ONTOLOGY general studies, analytic ontology, metaphysics, philosophy of god LOGIC general studies, argumentation, classical logic, non-classical logic THEORY OF KNOWLEDGE general studies, hermeneutics, justification, knowledge, objectivity/subjectivity, scepticism, truth PHILOSOPHY OF SCIENCE general studies, causality, human sciences, natural science, realism-antirealism, science and society, scientific justification, scientific theory PHILOSOPHY OF LANGUAGE general studies, language, linguistics, meaning, pragmatics, sense-reference PHILOSOPHY OF MATHEMATICS general studies, particular studies PHILOSOPHY OF NATURE general studies, cosmos, life, matter, space-time PHILOSOPHY OF MIND AND ACTION general studies, action, cognition, consciousness, corporeity, emotion, freedom, human existence, mind, mind-body, person, psychological sciences **ETHICS** general studies, moral judgment, moral life, moral theories, morality, norm foundation, responsibility, value, virtue APPLIED ETHICS general studies, bioethics, business ethics, environmental ethics, professional ethics, sexual ethics SOCIAL AND POLITICAL PHILOSOPHY general studies, community-society, democracy, economics, international relations, justice, liberalism, liberty-equality, national identity, political theories, politics, social action, social groups and minorities, social sciences, state PHILOSOPHY OF LAW general studies, criminal law, logic and language of law, natural-positive law, rights PHILOSOPHY OF CULTURE general studies, culture, technology PHILOSOPHY OF ART general studies, aesthetic judgment, art-artwork, arts, literature PHILOSOPHY OF RELIGION general studies, religion and society, religious belief, religious experience, theological issues PHILOSOPHY OF HISTORY general studies, historical methodology, history PHILOSOPHY OF EDUCATION general studies, education, teaching [\[top\]](#page-0-1)